# **RAYSTATION 12A**

Notes de mise à jour

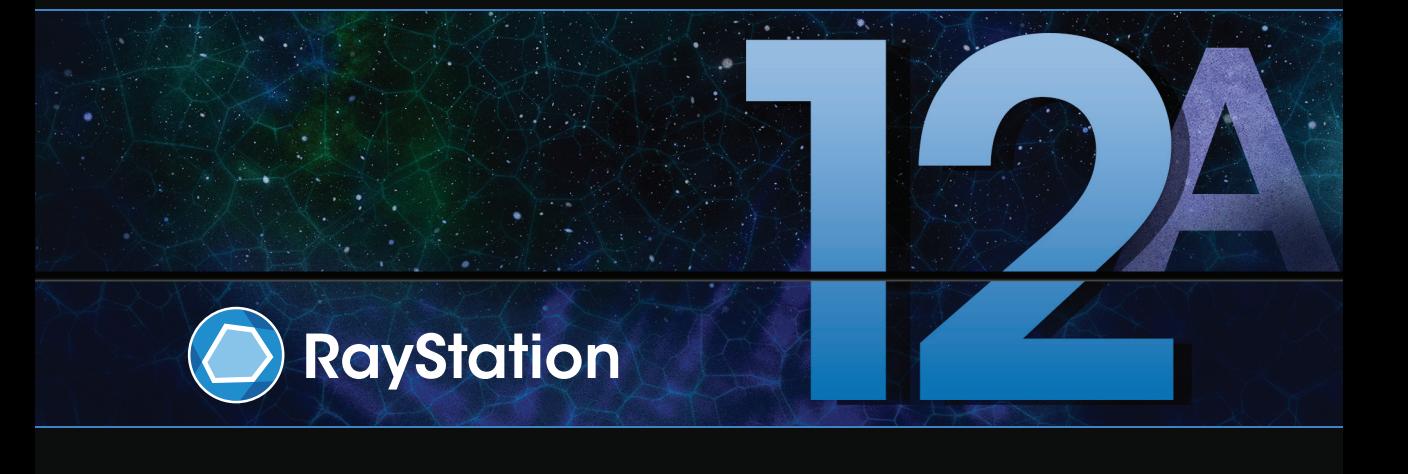

Traceback information: Workspace Main version a727 Checked in 2022-06-23 Skribenta version 5.4.033

#### *Désistement*

Canada : la planification de traitement par ions carbone et hélium, la technique Wobbling de protonthérapie, la technique de balayage en ligne de protonthérapie, la planification BNCT et le modèle microdosimétrique cinétique ne sont pas disponibles au Canada pour des motifs de réglementation. Ces fonctionnalités sont contrôléespardes licences (rayCarbonPhysics,rayHeliumPhysics,rayWobbling,rayLineScanning,rayBoron et rayMKM) qui ne sont pas disponibles au Canada. Au Canada, les modèles d'apprentissage automatique (machine learning) pour la planification du traitement doivent être autorisés par Health Canada avant toute utilisation clinique. La segmentation par apprentissage profond (deep learning) est limitée à l'imagerie tomographique calculée, au Canada.

**Japon** : pour connaître les informations réglementaires au Japon, reportez-vous à la clause de non-responsabilité RSJ-C-02-003 pour le marché japonais.

**États-Unis** : La planification de traitement par ions carbone et hélium, la planification BNCT et le modèle microdosimétrique cinétique ne sont pas disponibles aux États-Unis pour des motifs de règlementation. Ces fonctionnalités sont contrôlées par des licences (rayCarbonPhysics, rayHeliumPhysics, rayBoron and rayMKM)quinesontpasdisponiblesauxÉtats-Unis.AuxÉtats-Unis,lesmodèlesd'apprentissageautomatique (machine learning) pour la planification du traitement doivent être autorisés par la FDA avant toute utilisation clinique.

#### *Déclaration de conformité*

## $CF<sub>2862</sub>$

Conforme à la Réglementation des dispositifs médicaux (MDR) 2017/745. Une copie de la Déclaration de conformité correspondante est disponible sur demande.

#### *Droit d'auteur*

Ce document contient des informations protégées par le droit d'auteur. Aucune partie de ce document ne peut être photocopiée, reproduite ou traduite dans une autre langue sans approbation écrite préalable de RaySearch Laboratories AB (publ).

Tous les droits sont réservés. © 2022, RaySearch Laboratories AB (publ).

#### *Les documents imprimés*

Des exemplaires imprimés du Manuel d'instructions et les documents associés aux notes de mise à jour sont disponibles sur demande.

#### *Marques de commerce*

RayAdaptive, RayAnalytics, RayBiology, RayCare, RayCloud, RayCommand, RayData, RayIntelligence, RayMachine, RayOptimizer, RayPACS, RayPlan, RaySearch, RaySearch Laboratories, RayStation, RayStore, RayTreat, RayWorld et le logo RaySearch Laboratories sont des marques déposées de RaySearch Laboratories  $AB$  (publ)<sup>\*</sup>. .

Les marques de tiers utilisées dans la présente appartiennent à leurs propriétaires respectifs qui ne sont en aucune façon affiliés à RaySearch Laboratories AB (publ).

RaySearch Laboratories AB (publ) et ses filiales seront collectivement dénommées ci- après RaySearch.

\* Soumis à enregistrement dans certains marchés.

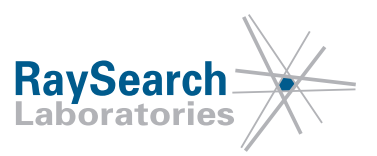

## **TABLE DES MATIERES**

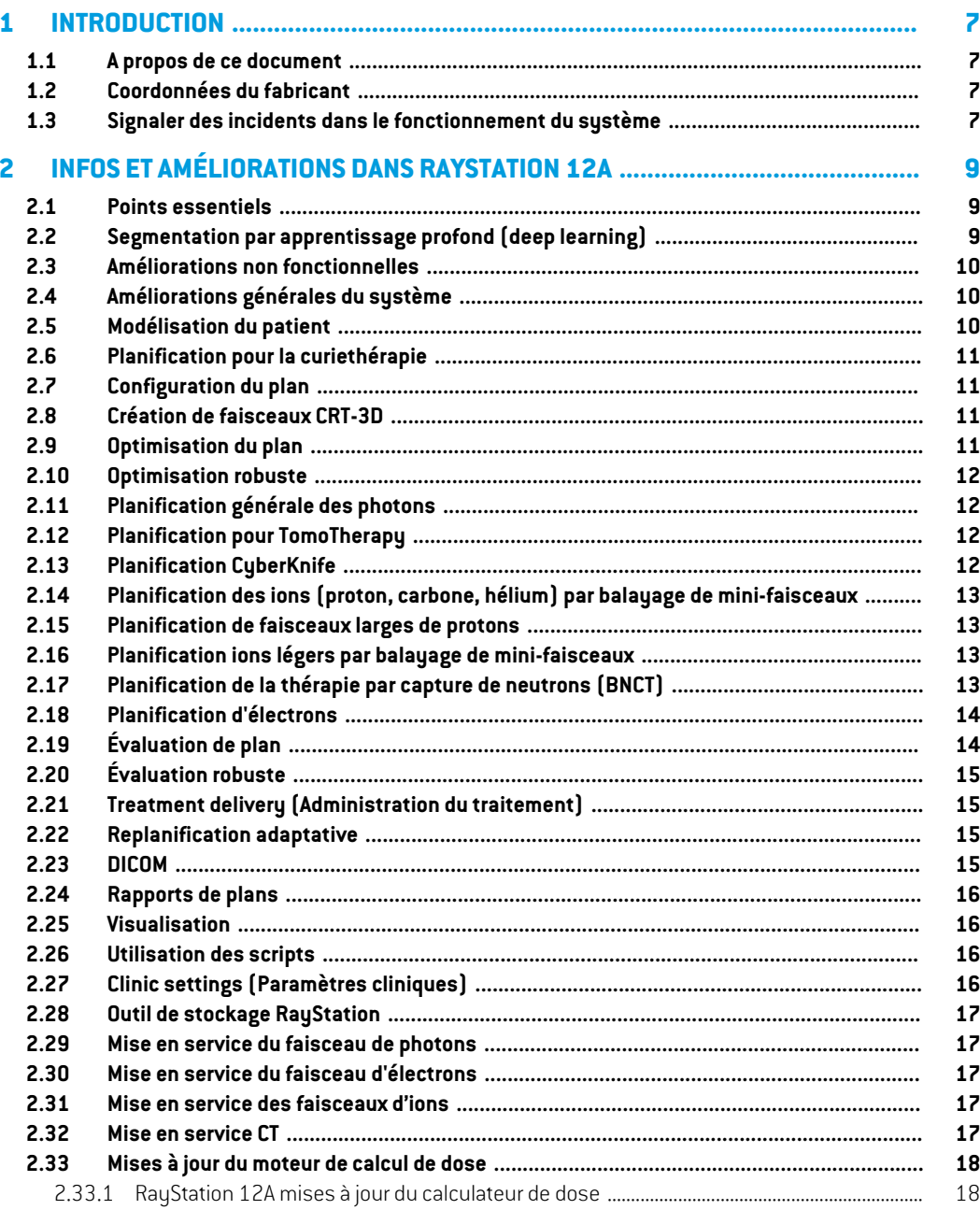

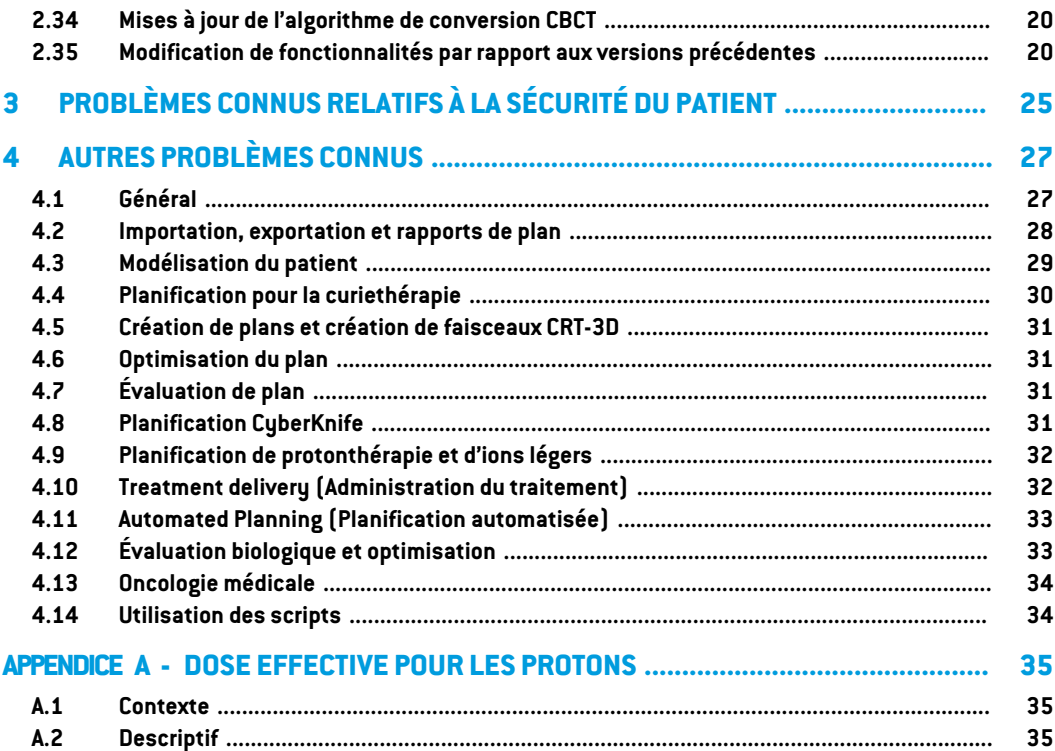

## <span id="page-6-0"></span>**1 INTRODUCTION**

#### <span id="page-6-1"></span>**1.1 A PROPOS DE CE DOCUMENT**

Ce document contient des notes importantes sur le système RayStation 12A. Il contient des informations relatives à la sécurité du patient et détaille les nouvelles fonctionnalités, les problèmes connus et les solutions possibles.

<span id="page-6-2"></span>**Tout utilisateur deRayStation 12A doit avoir connaissance de ces problèmes connus.** Contactez le fabricant pour toute question portant sur le contenu.

## **1.2 COORDONNÉES DU FABRICANT**

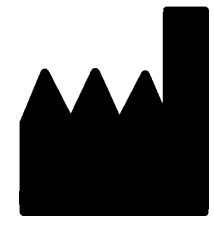

RaySearch Laboratories AB (publ) Eugeniavägen 18 SE-113 68 Stockholm Suède Téléphone : +46 8 510 530 00 E-mail : info@raysearchlabs.com Pays d'origine : Suède

#### <span id="page-6-3"></span>**1.3 SIGNALER DES INCIDENTS DANS LE FONCTIONNEMENT DU SYSTÈME**

Pour signaler tout incident ou erreur, envoyez un mail à l'assistance RaySearch : support@raysearchlabs.com ou contactez votre centre d'assistance local par téléphone.

Tout incident grave lié à l'appareil doit être signalé au fabricant.

Selon la règlementation applicable, vous pourrez également être tenus de signaler les incidents aux autorités nationales. Pour l'Union Européenne, les incidents graves doivent être signalés à l'autorité compétente de l'état membre de l'Union Européenne dans lequel l'utilisateur et/ou le patient est établi.

## <span id="page-8-0"></span>**2 INFOS ET AMÉLIORATIONS DANS RAYSTATION 12A**

<span id="page-8-1"></span>Ce chapitre décrit les informations et les améliorations qui ont été apportées à RayStation 12A par rapport à RayStation 11B.

## **2.1 POINTS ESSENTIELS**

- Modèles (templates) et protocoles pour la segmentation par apprentissage profond (deep learning).
- Planification de curiethérapie pour les projecteurs de source Elekta Flexitron.
- Évaluation robuste sur plusieurs images.
- Nouveau moteur de calcul de dose d'électrons Monte Carlo, beaucoup plus rapide.
- Améliorations apportées à la planification CyberKnife.
- <span id="page-8-2"></span>• Précision du calcul de la dose d'ions légers améliorée pour les espaces d'air des réducteurs de parcours.

#### **2.2 SEGMENTATION PAR APPRENTISSAGE PROFOND (DEEP LEARNING)**

- Il est désormais possible d'inclure des informations sur le modèle de segmentation par apprentissage profond (deep learning) dans des modèles de structures.
	- Lors de l'exécution du modèle sur une série d'images, la géométrie des ROI applicables sera créée par segmentation par apprentissage profond (deep learning).
	- Les ROI de plusieurs modèles de segmentation par apprentissage profond (deep learning) peuvent être incluses dans le même modèle.
	- Un modèle de structures peut inclure une combinaison de ROI de segmentation par apprentissage profond (deep learning) et d'autres types de ROI.
	- Les modèles peuvent être utilisés dans les protocoles.
- Une fonctionnalité a été ajoutée pour permettre l'utilisation d'un modèle de segmentation par apprentissage profond (deep learning) pour plusieurs modalités d'imagerie, par exemple les images CT et CBCT.

## <span id="page-9-0"></span>**2.3 AMÉLIORATIONS NON FONCTIONNELLES**

- Le journal d'audit d'un patient est désormais visible dans RayStation. Tout changement majeur relatif au patient est visible. Il est possible de rechercher et de filtrer les journaux selon l'heure, l'utilisateur et la catégorie, ainsi qu'en utilisant un texte libre.
- <span id="page-9-1"></span>• Le service d'indexation contient désormais un cache de patients permettant d'accélérer le redémarrage de RayStation.

## **2.4 AMÉLIORATIONS GÉNÉRALES DU SYSTÈME**

- La validation de la géométrie d'entrée du faisceau dans le patient s'effectue désormais lors du calcul de la dose afin de s'assurer que tous les avertissements s'affichent plus tôt dans le processus de planification.
- L'assignement desROI/POI est désormais disponible lors de l'objectif clinique ou desmodèles de listes de fonctions dans le cadre de l'exécution d'un protocole.
- <span id="page-9-2"></span>Il est désormais possible d'ajouter des balises sur les plans et les ensembles de structures. Les balises peuvent être utilisées pour rechercher ou filtrer des patients spécifiques, soit dans la boîte de dialogue*Ouvrir* soitlors dutransfert des données des patients d'unsystème à l'autre à l'aide de RayStation Storage Tool (l'outil de stockage RayStation).

## **2.5 MODÉLISATION DU PATIENT**

- Il est désormais possible de visualiser les recalages d'images inversées.
	- S'il existe un recalage d'image de la série d'images A vers la série d'images B, le recalage s'affichera dans des vues de fusion ou les vues côte à côte et sera utilisé lors de la copie de géométries de ROI (quelle que soit la série d'images primaire/secondaire).
- Il est désormais possible de définir un recalage d'image comme *recalage par défaut pour la fusion*. Le recalage sélectionné comme étant le *recalage par défaut pour la fusion* sera automatiquement sélectionné lors de l'activation de la fusion ou des vues côte à côte, ou lors de la copie de géométries de ROI.
- Les calculs d'expansion/contraction de marge pour les ROI ont été mis à jour et sont désormais plus rapides. Des différences mineures peuvent être observées dans les marges calculées par rapport aux versions précédentes.
- Il est désormais possible de définir une méthode d'initialisation par défaut pour un modèle de structures.
- Il est désormais possible de créer des ROI ouvertes de type maillage à partir de fichiers .stl à l'aide de scripts. Il est possible d'effectuer une rotation, une translation, une déformation et une mise à l'échelle de ces ROI. La surface n'étant pas fermée, aucun volume ne peut être défini. Par conséquent, il n'est pas possible d'obtenir des statistiques de doses ou des courbes

DVH pour les ROI ouvertes de type maillage. Les ROI ouvertes de type maillage ne sont pas incluses dans l'exportation DICOM.

## <span id="page-10-0"></span>**2.6 PLANIFICATION POUR LA CURIETHÉRAPIE**

- Il est désormais possible de créer des plans pour les projecteurs de source Elekta Flexitron. Les plans créés dans RauStation peuvent être importés dans Oncentra Brachu, puis administrés sur le projecteur de source.
- Un nouveau graphique des temps d'arrêt permet de visualiser tous les temps d'arrêt plus précisément et de modifier facilement les temps d'arrêt manuellement.
- <span id="page-10-1"></span>• Il est désormais possible de définir facilement des temps d'arrêt tous les deux, quatre, cinq ou dix points d'arrêt sélectionnés.

#### **2.7 CONFIGURATION DU PLAN**

- Il est désormais possible de copier un jeu de faisceaux (beam set). Un jeu de faisceaux peut être copié à l'intérieur d'un plan ou depuis un autre plan, si les deux plans utilisent la même série d'images de planification et la même position de traitement du patient.
- Il est désormais possible de créer un nouveau plan en copiant des jeux de faisceaux (beam sets) depuis d'autres plans.
- <span id="page-10-2"></span>• Le module Plan Setup (Configuration du plan) inclut désormais deux vues Setup DRR.
	- Pour les systèmes d'imagerie avec plusieurs imageurs, il est désormais possible de visualiser différents imageurs dans chaque DRR afin de faciliter le positionnement de l'isocentre de l'imagerie.

## **2.8 CRÉATION DE FAISCEAUX CRT-3D**

<span id="page-10-3"></span>• L'algorithme *Smart angles* pour Conformal Arc a été modifié pour utiliser une fonction de coût plus précise lors de la détermination de l'angle optimal. Désormais, le coût est défini comme la zone de la plus petite ouverture contenant entièrement toutes les cibles sélectionnées. L'algorithme est ainsi également utile pour des cibles uniques.

#### **2.9 OPTIMISATION DU PLAN**

- Il est désormais possible d'exclure les faisceaux DMLC (Sliding window) de l'optimisation et d'optimiser uniquement les autres faisceaux.
- Les fonctions *Merge* (Fusionner) et *Split* (Séparer) les faisceaux sont désormais disponibles pour la technique de traitement SMLC.
- Les objectifs/contraintes DVH min ou max peuvent désormais être spécifiés en volume relatif ou en volume absolu.

• Lors de l'ajout d'un objectif clinique, *At most* (Au maximum) est sélectionné par défaut si la ROI sélectionnée est unOAR. Cela s'applique à *Average dose* (Dosemoyenne), *Volume at dose* (Volume par dose) et *Dose at volume*(Dose au volume).

## <span id="page-11-0"></span>**2.10 OPTIMISATION ROBUSTE**

- Le CT de planification est désormais marqué d'un symbole « couronne ».
- <span id="page-11-1"></span>• Il est maintenant possible de définir des déplacements de patient définis par l'utilisateur (incertitude de position) au moyen de scripts.

## **2.11 PLANIFICATION GÉNÉRALE DES PHOTONS**

- Les modèles de faisceau créés pour la technique de traitement SMLC peuvent désormais être utilisés pour DMLC et réciproquement. Les modèles de faisceaux créés pour VMAT/Conformal Arc peuvent être utilisés pour Static Arc et réciproquement.
- Le calcul de dose Monte Carlo à l'intérieur et autour des régions à faible densité a été amélioré, et les bruits statistiques sont réduits dans ces régions.
- Dans RayPhysics, il est désormais possible de configurer un appareil Elekta avec un collimateur Agility de façon à ce que l'espace minimum par rapport à l'extrémité entre des lames opposées soit défini en fonction du déplacement du centre de la paire de lames par rapport à l'axe Y. Ainsi, les fuites de dose peuvent être réduites et les tissus normaux peuvent être épargnés.
- Dans RayPhysics, il est désormais possible de spécifier la taille de champ minimale (distance minimale entre des mâchoires opposées).
- <span id="page-11-2"></span>• Il est désormais possible de spécifier des codes accessoires pour les blocs de photons dans la liste Faisceaux. Le code accessoire est requis dans les rapports de plans pour garantir la conformité à la norme IEC 62083. Si des modèles de rapport spécifiques à l'établissement sont utilisés, ajoutez le code accessoire au modèle pour éviter que l'avertissement de conformité figure dans les rapports de plans.

## **2.12 PLANIFICATION POUR TOMOTHERAPY**

- <span id="page-11-3"></span>• La contrainte de l'appareil *Max active leaf cycles per second* (Cycles max. de lames actives par seconde) est désormais prise en compte dans l'optimisation des plans Tomo.
- Lorsqu'un nouveau plan TomoHelical ou TomoDirect est créé, le facteur de durée de traitement obtient la valeur par défaut 1,50.

## **2.13 PLANIFICATION CYBERKNIFE**

• Il est désormais possible de restreindre des UM d'un jeu de faisceaux (beam set) ou d'un segment lorsqu'un plan CyberKnife est optimisé.

- Les directions du faisceau candidat ont été modifiées pour les plans avec cône/Iris, afin d'améliorerlaconformitédesdoses. Lesfaisceauxavecdescônesplusgrandssontpositionnés de façon plus centrale dans les cibles.
- Il est désormais possible d'afficher les DRR pour les deux imageurs lors de la modification du centre d'alignement et du volume imagé.
- Une fonctionnalité a été ajoutée pour créer une ROI de marge à 1 vue et baser le mouvement surles géométries de plusieurs phases d'un 4DCT, et/ou donnerl'ampleur dumouvement des organes comme données. On peut ajouter une marge dans l'espace de coordonnées de l'imageur.

## <span id="page-12-0"></span>**2.14 PLANIFICATION DES IONS (PROTON, CARBONE, HÉLIUM) PAR BALAYAGE DE MINI-FAISCEAUX**

- Il est désormais possible de définir le « spot spacing » (Espace entre les spots) d'une couche iso-énergétique depuis un script.
	- Cette solution permet à l'utilisateur de « continuer » l'optimisation pour les appareils quasi-discrets où certaines couches iso-énergétiques sont créées manuellement ou importées par DICOM, et où le paramètre n'est pas défini. Le paramètre « spot spacing » (Espace entre les spots) affecte la création d'îlots de spots pour les appareils quasi-discrets.
- <span id="page-12-1"></span>Le réducteur de parcours ne doit plus être inclus dans au moins un nez (snout).

#### <span id="page-12-2"></span>**2.15 PLANIFICATION DE FAISCEAUX LARGES DE PROTONS**

Les filtres en coin sont désormais pris en charge pour la planification oculaire.

## **2.16 PLANIFICATION IONS LÉGERS PAR BALAYAGE DE MINI-FAISCEAUX**

- Le moteur de calcul de dose ions légers comprend désormais une modélisation précise de l'élargissement du faisceau dans l'espace d'air, c'est-à-dire la distance entre le réducteur de parcours et le patient.
- <span id="page-12-3"></span>Les énergies nominales sont désormais stockées et présentées en MeV par nucléon (MeV/A). Cela s'applique aux couches iso-énergétiques et à toutes les propriétés définies par énergie nominale dans le modèle de l'appareil.

## **2.17 PLANIFICATION DE LA THÉRAPIE PAR CAPTURE DE NEUTRONS (BNCT)**

- La forme extérieure des collimateurs BNCT peut désormais être visualisée sous forme conique.
	- Lorsqu'un collimateur est ajouté à un appareil NCT dans RayPhysics, les valeurs « diamètre extérieur côté source » et « diamètre extérieur côté patient » doivent être spécifiées, et la forme extérieure du collimateur est visualisée en fonction de cela. Ces diamètres

extérieurs ne sont pas transmis aux moteurs de calcul de dose et ne sont donc pas utilisés pour le calcul de la dose.

## <span id="page-13-0"></span>**2.18 PLANIFICATION D'ÉLECTRONS**

- Le module précédemment utilisé pour le transport dans le patient pour le moteur de calcul de dose d'électrons Monte Carlo, appelé VMC++, a été changé et remplacé par une version entièrement développée par RaySearch présentant plusieurs avantages.
	- Le nouveau moteur de calcul de dose d'électrons Monte Carlo est prévu pour fonctionner sur la GPU, ce qui permet des calculs de doses beaucoup plus rapides.
	- Il est désormais possible d'utiliser des valeurs de densité (Material overrides) spécifiées par l'utilisateur.
	- Il est désormais possible de calculer la dose perturbée de densité pour les électrons.
	- Il est désormais possible de spécifier directement l'incertitude statistique au lieu de calculer le nombre d'histoires pour le calcul de dose d'électrons Monte Carlo.
- <span id="page-13-1"></span>• Il est désormais possible de spécifier un code accessoire pour les inserts d'électrons dans la liste Faisceaux. Le code accessoire est requis dans les rapports de plans pour garantir la conformité à la norme IEC 62083. Si des modèles de rapport spécifiques à l'établissement sont utilisés, ajoutez le code accessoire au modèle pour éviter que l'avertissement de conformité figure dans les rapports de plans.

## **2.19 ÉVALUATION DE PLAN**

- L'outil *Create ROI from dose* (Créer une ROI à partir d'une valeur de dose) peut désormais également être utilisé pour créer une ROI à partir d'une dose d'évaluation.
- Il est désormais possible de créer une dose d'évaluation avec des valeurs de dose définies par l'utilisateur à partir de scripts.
	- Pour les protons et les ions légers, il est possible de spécifier si la dose est une dose EBR ou non. Si elle est spécifiée comme dose EBR et qu'il existe une dose physique correspondante pour le même jeu de faisceaux (beam set), la vue Différence sous Plan Evaluation (évaluation du plan) affichera le facteur EBR entre les deux doses.
	- Si le TEL moyenné sur la dose  $[LET_d]$  a été calculé pour le jeu de faisceaux (beam set), il peut être utilisé en combinaison avec la dose physique pour construire une dose EBR à l'aide d'un modèle EBR arbitraire.
- Les contraintes et objectifs d'optimisation s'affichent désormais dans le module Plan Evaluation (évaluation du plan).

• L'agencement du regroupement et les informations de l'onglet Liste des doses ont été améliorées. Les plans adaptés seront toujours regroupés en fonction du plan de base et de la fraction de départ prévue.

## <span id="page-14-0"></span>**2.20 ÉVALUATION ROBUSTE**

• Une fonctionnalité a été ajoutée pour l'évaluation robuste en ce qui concerne les incertitudes liées au mouvement des organes, c'est-à-dire l'évaluation sur plusieurs séries d'images (par ex., 4DCT ou d'autres CT/CBCT).

#### <span id="page-14-1"></span>**2.21 TREATMENT DELIVERY (ADMINISTRATION DU TRAITEMENT)**

<span id="page-14-2"></span>Les unités de présentation des metersets définis sous Nombre de particules ont été mises à jour. Le nombre de particules sera toujours exprimé en 10<sup>6</sup> NP.

#### **2.22 REPLANIFICATION ADAPTATIVE**

- Un plan alternatif peut être créé sur une série d'images de planification différente. On copie alors le plan actuellement sélectionné et ses jeux de faisceaux sur une nouvelle série d'images en utilisant le recalage de référentiel (FoR), tout en préservant la planification de fractionnements prévue (c.-à-d. la replanification sans dose de fond).
- <span id="page-14-3"></span>• Dans Plan Evaluation (évaluation du plan), les plans adaptés seront toujours regroupés en fonction du plan de base et de la fraction de départ prévue. L'en-tête du groupe inclura des informations sur le plan de base et la fraction de départ.

#### **2.23 DICOM**

- Il est désormais possible d'exporter et d'importer des objets de recalage spatial déformable.
- Il est désormais possible de configurer l'exportation DICOM pour renforcer la précision des attributs exportés en utilisant une chaîne décimale (DS) de la représentation de valeur (VR). Ceci est contrôlé par un paramètre et l'ancien comportement reste toujours par défaut.
	- Si une précision renforcée est activée, les attributs DS exportés peuvent être plus longs que les 16 bit autorisés par DICOM. Les fichiers DICOM exportés contenant des attributs DS (parex., ensemble de structures RT et plan RT) auront également une taille de données supérieure.
- La tolérance lors de l'importation de séries d'images qui ne sont pas situées exactement le long d'une ligne droite ou avec une légère variation de l'orientation de l'image est améliorée. Cela résout trois des cinq problèmes précédemment ajustés par le filtre « Importation MR ».
- La génération de la description de la référence de dose pour la prescription primaire a étémise à jour. La description de la référence de dose pour cet élément sera définie sur lamême valeur que l'attribut « RT Plan Label » Cela remplace le filtre précédemment existant « Modifier la description de la référence de dose pour Mosaiq ».

• (Pour les établissements utilisant RayCare uniquement) Les DRR peuvent désormais être incluses dans l'exportation DICOM automatique lors de l'approbation d'un jeu de faisceaux (beam set) / plan de traitement. L'exportation automatique des DRR est configurée dans les Clinic settings (Paramètres cliniques).

#### <span id="page-15-0"></span>**2.24 RAPPORTS DE PLANS**

- La génération du tableau Warnings (Avertissements) des rapports de plan a été mise à jour. Dans les versions précédentes de RayStation, les avertissements produits pour des objets approuvés (plans, ensembles de structures, etc.) étaient générés au moment de la création du rapport. Dans RayStation 12A, les avertissements présentés à l'utilisateur lors de l'approbation sont stockés et affichés dans le rapport de plan. Pour les objets approuvés dans les versions précédentes de RayStation le comportement reste inchangé et les avertissements sont générés au moment de la création du rapport.
- La description de la série est désormais signalée pourla série d'images de planification définie dans le rapport de plan par défaut.
- <span id="page-15-1"></span>• Le nomd'utilisateur complet de l'Active Directory sera utilisé pour les approbations et dans les rapports pour permettre d'identifier plus facilement la personne ayant effectué l'approbation.

## **2.25 VISUALISATION**

<span id="page-15-2"></span>La rotation de la vue en 3D et Room view (vue de la salle) a été améliorée pour pouvoir contrôler la vue de façon plus précise.

#### **2.26 UTILISATION DES SCRIPTS**

- Les méthodes pouvant figurer dans les scripts suivantes ont été ajoutées pour effectuer la validation de la géométrie d'entrée du faisceau dans le patient : *CheckBeamEntry()*, *CheckBeamEntryAgainstDoseGrid()* et *CheckBeamEntryAgainstImageStack()*.
- <span id="page-15-3"></span>• Il est possible de définir manuellement les scénarios d'incertitude de position du patient à l'aide de la méthode *opt parameters.SaveRobustnessParameters()* pouvant figurer dans les scripts.

Pour plus de mises à jour concernant les scripts, voir le dossierRayStation Script API HTML.

## **2.27 CLINIC SETTINGS (PARAMÈTRES CLINIQUES)**

• Il est désormais possible de configurerle comportement d'authentification pourles différentes opérations de sécurité définies dans RayStation. Par défaut, le système demande le nom d'utilisateur et le mot de passe, mais il est possible d'autoriser une authentification unique et d'autoriser l'opération sans saisir le mot de passe.

#### <span id="page-16-0"></span>**2.28 OUTIL DE STOCKAGE RAYSTATION**

Les sources de données secondaires peuvent désormais être configurées de façon à permettre le déplacement des dossiers des patients au lieu de devoir copier les données. Cela réduira la duplication des données et le paramètre affectera le comportement dans la boîte de dialogue RayStation *Open case* (Ouverture de cas).

#### <span id="page-16-1"></span>**2.29 MISE EN SERVICE DU FAISCEAU DE PHOTONS**

- L'assistant de mise en service a été supprimé.
- <span id="page-16-2"></span>• Il est désormais possible de spécifier des codes accessoires pour les cônes et les filtres en coin standard.

## **2.30 MISE EN SERVICE DU FAISCEAU D'ÉLECTRONS**

- Le module précédemment utilisé pour le transport dans le patient pour le moteur de calcul de dose d'électrons Monte Carlo, appelé VMC++, a été changé et remplacé par une version entièrement développée par RaySearch présentant plusieurs avantages.
	- Le calcul s'effectue désormais à l'aide de la GPU et est beaucoup plus rapide.
	- Il est désormais possible de spécifier directement l'incertitude statistique au lieu de calculer le nombre d'histoires pour le calcul du profil de dose.
- Une nouvelle étape a été ajoutée à la liste de modélisation automatique. Elle calcule tous les profils d'applicateur avec les contributions de dose. Cette étape peut être ajoutée après une autre étape de modélisation automatique si des profils calculés avec des contributions sont souhaitées.
- <span id="page-16-3"></span>L'assistant de mise en service a été supprimé.
- Il est désormais possible de spécifier le code accessoire et l'ID du plateau pour les applicateurs.

#### **2.31 MISE EN SERVICE DES FAISCEAUX D'IONS**

- <span id="page-16-4"></span>Le réducteur de parcours ne doit plus être inclus dans au moins un nez (snout).
- Une fonctionnalité a été ajoutée pour le détecteur de pic de Bragg PTW 150 (diamètre 14,7 cm) pour l'auto-modélisation de Proton PBS.

#### **2.32 MISE EN SERVICE CT**

• L'interface utilisateur a été améliorée. Elle permet désormais un diagramme de conversion UH -densité de masse / SPR beaucoup plus grand.

## <span id="page-17-1"></span><span id="page-17-0"></span>**2.33 MISES À JOUR DU MOTEUR DE CALCUL DE DOSE**

#### **2.33.1 RayStation 12A mises à jour du calculateur de dose**

Pour prendre en charge une plage de valeur UH plus large [-2000, 100 000], la liste des matériaux de référence pour tous les moteurs de calcul de dose, à l'exception de Collapsed Cone a été mise à jour.Ti-6Al-4V, titane, acier, CoCrMo, argent, tantale et or ont été ajoutés. La conséquence est que le calcul de la dose pour les CT contenant des pixels avec des densités supérieures à l'aluminium peut générer des résultats qui diffèrent considérablement.

Une différence au niveau du bruit est également attendue pourtous les autres CTlors de l'utilisation du moteur de calcul de dose Proton MC.

Lorsque vous utilisez un tableau CT UH-SPR, la liste des matériaux interpolés générés à partir des matériaux de référence a été modifiée. Les matériaux interpolés sont désormais identiques à ceux générés lors de l'utilisation d'un tableau CT UH - densité-de masse. L'une des conséquences est que le calcul de dose pour tous les plans de traitement protons et ions légers s'appuyant sur un tableau de tomodensitométrie HU-SPR peut donner des résultats légèrement différents de ceux de la version précédente de RayStation.

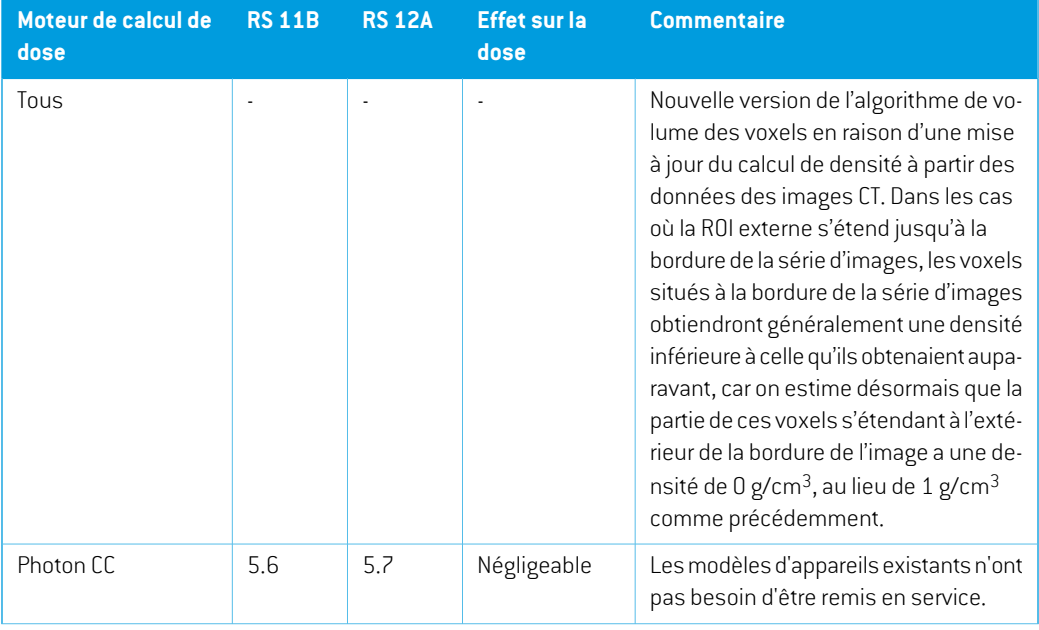

Les modifications apportées aux calculateurs de dose pour RayStation 12A sont listées ci-dessous.

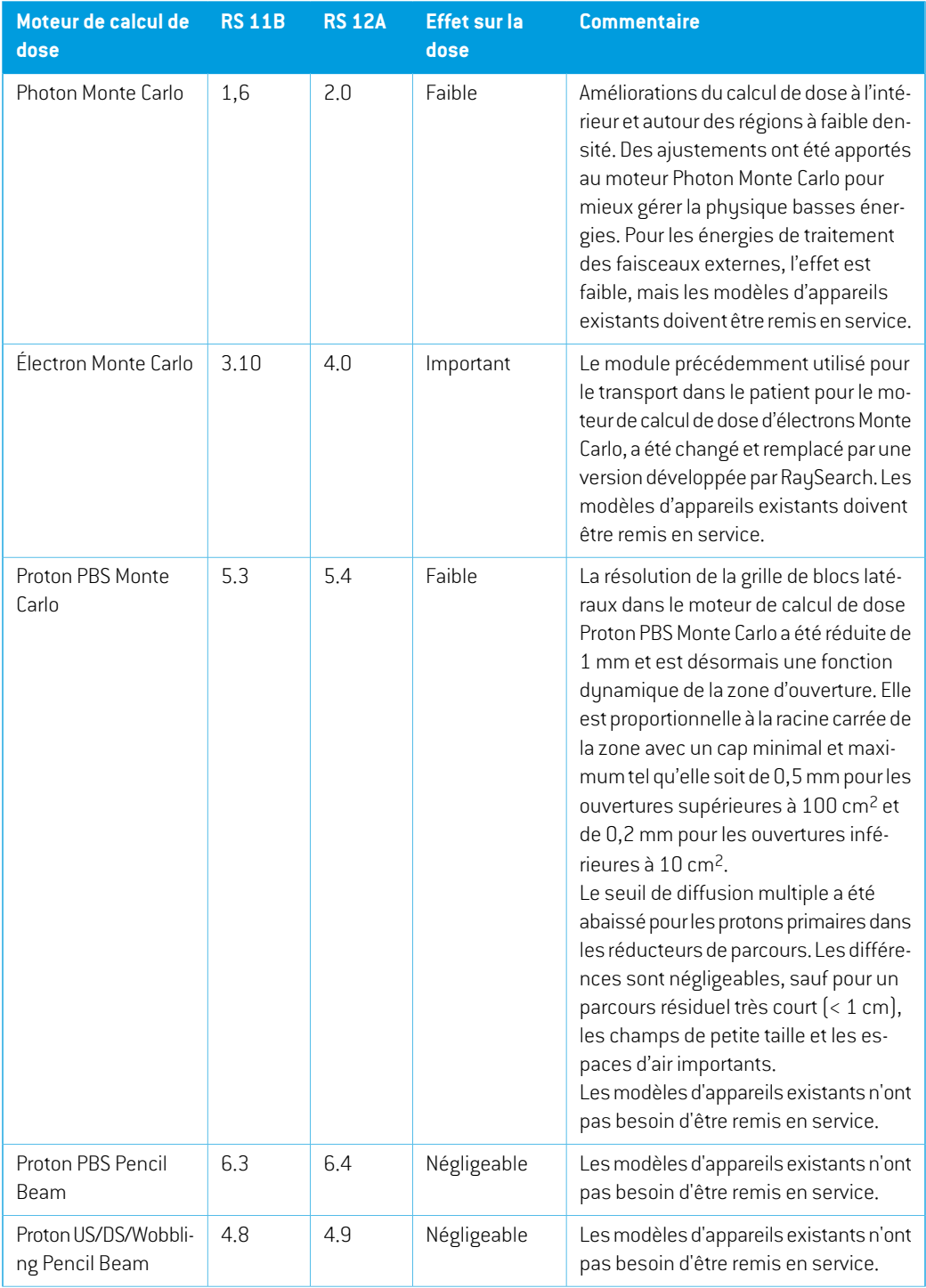

**2**

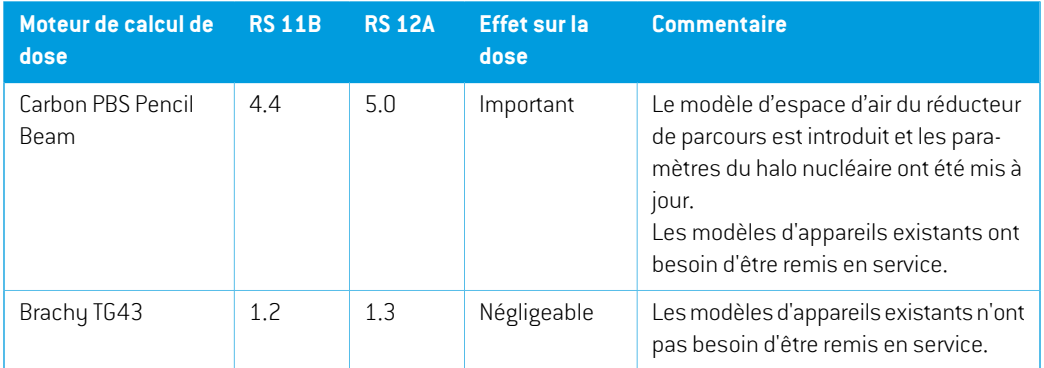

#### <span id="page-19-0"></span>**2.34 MISES À JOUR DE L'ALGORITHME DE CONVERSION CBCT**

Lesmodifications apportées aux algorithmes de conversion CBCT pour RayStation 12A sont listées ci-dessous.

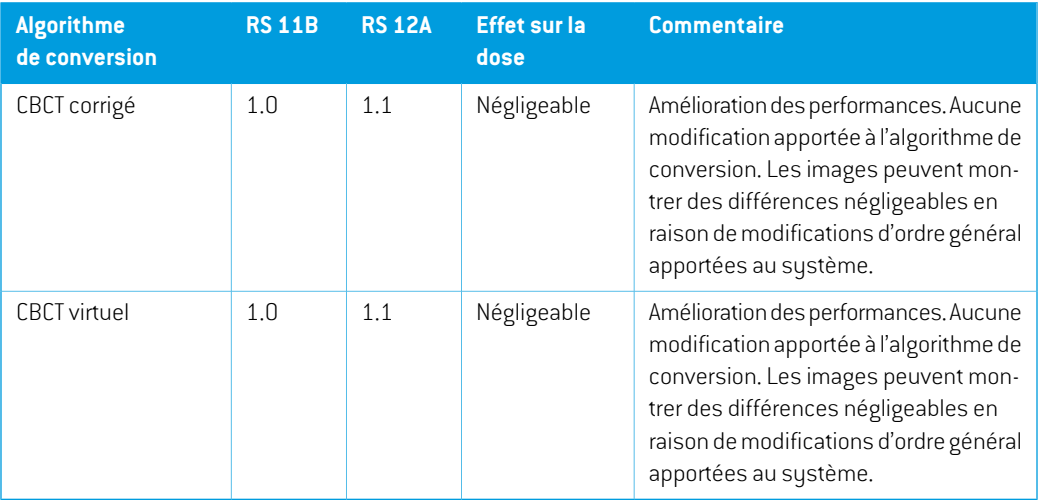

## <span id="page-19-1"></span>**2.35 MODIFICATION DE FONCTIONNALITÉS PAR RAPPORT AUX VERSIONS PRÉCÉDENTES**

La génération du tableau Warnings (Avertissements) des rapports de plan a été mise à jour. Dans les versions précédentes de RayStation, les avertissements produits pour des objets approuvés (plans, ensembles de structures, etc.) étaient générés au moment de la création du rapport. Dans RayStation 12A, les avertissements affichés lors de l'approbation sont stockés et affichés dans le rapport de plan. Pour les objets approuvés dans les versions précédentes de RayStation le comportement reste inchangé et les avertissements sont générés au moment de la création du rapport.

• Toutes les versions approuvées séquentiellement d'un ensemble de structures pourront désormais être exportées.Tous les (sous) ensembles de structures peuvent désormais être sélectionnés dans la boîte de dialogue Export DICOM.

Comme précédemment, les plans approuvés exportés seront toujours exportés avec le (sous) ensemble de structures comprenant les structures qui étaient disponibles au moment de l'approbation du plan.

La mise à jour implique également des modifications dans l'interface de l'exportation pouvant figurer dans les scripts. Ces modifications sont liées à la spécification des ensembles de structures à exporter. L'exemple de script *Example 05 DICOM export.py* en est une illustration.

- Sous Plan Evaluation (Évaluation du plan), les plans adaptés seront toujours regroupés en fonction du plan de base et de la fraction de départ prévue. Cela affecte uniquement les nouveaux plans adaptés. Après unemise à niveau, les plans adaptés existants resteront dans leur groupe d'origine.
- La fonctionnalité CyberKnife utilisée pour ajouter une ROI de marge spécifique à l'imageur a été supprimée et a été remplacée par la fonctionnalité Ajouter une ROI de marge à 1 vue.
- Les profils de dose dans le module Plan Evaluation (Évaluation du plan) ne sont plus effacées lors d'un changement de plan.
- Remarque : RayStation 11A introduit quelques changements au niveau des prescriptions. Ces informations sont importantes lors de la mise à niveau depuis une version de RayStation antérieure à 11A :
	- Les prescriptions prescriront toujours la dose pour chaque jeu de faisceaux (beam set) séparément. Les prescriptions définies dans les versions de RayStation antérieures à 11A faisant référence au jeu de faisceaux + à la dose de fond sont obsolètes. Les jeux de faisceaux comportant de telles prescriptions ne peuvent pas être approuvés et la prescription ne sera pas incluse lors de l'exportation du jeu de faisceaux par DICOM.
	- Les prescriptions définies à l'aide d'un protocole de génération de plan dépendront désormais toujours de la dose de jeu de faisceaux (beam set) et d'elle seule. Veillez à contrôler les protocoles de génération de plans existants lors de la mise à jour.
	- Le pourcentage de prescription n'est plus inclus dans les niveaux de doses de prescription exportées. Dans les versions RayStation antérieures à 11A, le pourcentage de prescription défini dans RayStation était inclus dans le fichier Target Prescription Dose (Dose de prescription cible). Cela a été modifié et désormais seule la Prescribed dose (Dose prescrite) définie dans RayStation est exportée en tant que Target Prescription Dose (Dose de prescription cible). Cette modification affecte également les contributions de doses nominales exportées.
	- Dans les versions de RayStation antérieures à 11A, le Dose Reference UID (UID de référence de dose) exporté dans les plans RayStation était basé sur le SOP Instance UID (UID de l'instance SOP) du RT Plan/RT Ion Plan (Plan RT, Plan RT Ion). Cela a été modifié et désormais différentes prescriptions peuvent avoir le même Dose Reference UID (UID de référence de dose). Du fait de cette modification, le Dose Reference UID des plans exportés avant

11A a été mis à jour de telle façon qu'en cas de nouvelle exportation du plan, une valeur différente soit utilisée.

- Remarque : RayStation 11A introduit quelques changements au niveau des systèmes d'imagerie de positionnement. Ces informations sont importantes lors de la mise à niveau depuis une version de RayStation antérieure à 11A :
	- Un Setup imaging system (système d'imagerie de positionnement, appelé Setup imaging device (Appareil d'imagerie de positionnement) dans les versions précédentes) peut désormais avoir un ou plusieurs imageurs de positionnement. Cela permet d'utiliser plusieurs DRR de positionnement pour les faisceaux de traitement ainsi qu'un nom d'identifiant séparé par imageur de positionnement.
		- + Les imageurs de positionnement peuvent être montés sur le bras ou fixes.
		- + Chaque imageur de positionnement est identifié par un nom unique qui s'affiche dans sa vue DRR correspondante et est exporté en tant qu'image DICOM-RT.
		- + Un faisceau utilisant un système d'imagerie de positionnement comprenant plusieurs imageurs aura plusieurs DRR, un pour chaque imageur. Cela concerne aussi bien les faisceaux de positionnement que les faisceaux de traitement.
- Remarque : RayStation 8B a introduit la gestion de la dose effective (dose EBR) pour les protons. Cette information est importante pour les utilisateurs de protons qui effectuent une mise à jour depuis une version de RayStation antérieure à 8B :
	- Les appareils de protonthérapie existants dans le sustème seront convertis en tupe EBR, ce qui signifie qu'il est admis qu'un facteur constant de 1.1 a été utilisé. Contactez RaySearch si cela n'est pas le cas pour un appareil de la base de données.
	- L'importation du RayStation RT Ion Plan (Plan RT Ion) et du RT Dose of modality proton (Plan RT de la Modalité Protons) avec un type de dose PHYSICAL (Physique) exporté depuis une version de RayStation antérieure à 8B, sera traitée comme un niveau EBR si le nom de l'appareil dans le RT Ion Plan (Plan RT Ion) fait référence à un appareil EBR existant.
	- La dose RT ayant un type de dose PHYSICAL (Physique) provenant d'autres systèmes ou de versions de RayStation antérieures à 8B avec un appareil n'intégrant pas l'EBR dans le modèle du faisceau sera importée comme dans les versions antérieures et ne s'affichera pas commeunedoseEBRsousRayStation. Ilenvademêmesi l'appareilréférencén'existe pas dans la base de données. Il incombe à l'utilisateur de savoir si la dose doit être traitée comme équivalente EBR/photon ou physique. Toutefois, si une telle dose est utilisée comme dose de fond dans la planification ultérieure, elle sera traitée comme une dose effective.

Voir *[Appendice](#page-34-0) A Dose effective pour les protons* pour plus de détails.

• Remarque : RayStation 11B introduit des changements dans les calculs des statistiques de doses. Cela signifie qu'il peut y avoir de petites différences dans les statistiques de doses évaluées lors de la comparaison avec une version antérieure.

Cela affecte :

- Les DVH
- Statistiques de doses
- Objectifs cliniques
- Évaluation des prescriptions
- Valeurs de l'objectif d'optimisation
- Récupération des mesures de statistiques de dose au moyen de scripts

Ce changement s'applique également aux jeux de faisceaux (beam sets) et aux plans approuvés, ce qui signifie que, par exemple, la réalisation des prescriptions et des objectifs cliniques peut changer lorsque l'on ouvre un jeu de faisceaux ou un plan précédemment approuvés depuis une version de RayStationantérieure à 11B.

L'amélioration de la précision des statistiques de doses est plus perceptible lorsque la plage de doses augmente (différence entre la dose minimale et la dose maximale dans une ROI), et seules des différences mineures peuvent être observées pour les R0I auant des plages de doses inférieures à100Gy. Les statistiques de doses améliorées n'interpolent plus les valeurs pour Dose au volume  $D(v)$  , et Volume par dose,  $V(d)$  . Pour  $D(v)$  , la dose minimale reçue par le volume cumulé  $v$  est renvoyée. Pour  $V(d)$  , le volume cumulé recevant au moins la dose  $d$  est renvoué. Lorsque le nombre de voxels dans un ROI est faible, la discrétisation du volume devient apparente dans les statistiques de doses qui en résultent. Les mesures de statistiques de doses multiples (p. ex., D5 et D2) peuvent obtenir la même valeur en cas de gradients de dose élevés dans la ROI. De même, les plages de doses qui manquent de volume apparaîtront comme des paliers horizontaux dans le DVH.

## <span id="page-24-0"></span>**3 PROBLÈMES CONNUS RELATIFS À LA SÉCURITÉ DU PATIENT**

Il n'y a aucun problème connu relatif à la sécurité du patient dans RayStation 12A.

*Remarque: Attention : des notifications supplémentaires relatives à la sécurité peuvent être distribuées séparément dans le mois suivant l'installation du logiciel.*

# <span id="page-26-0"></span>**4 AUTRESPROBLÈMESCONNUS**

## <span id="page-26-1"></span>**4.1 GÉNÉRAL**

*Calcul GPU lent sur Windows Server 2016 si la GPU est en mode VDDM*

Certains calculs GPU exécutés sous Windows Server 2016 avec les GPU en mode WDDM peuvent être beaucoup plus lents que les calculs exécutés avec la GPU en mode TCC.

(283869)

#### *La fonction de récupération automatique ne gère pas tous les types de crashs*

La fonction de récupération automatique ne gère pas tous les types de crashs et il arrive parfois queRayStationafficheunmessaged'erreurindiquant« La récupérationautomatiquenefonctionne malheureusement pas encore pour ce cas » lors d'une tentative de récupération après un crash. Si RayStation se bloque pendant un processus de récupération automatique, la page de récupération automatique s'ouvrira au prochain démarrage de RayStation. Dans ce cas, rejetez les modifications ou essayez d'appliquer un nombre d'actions limitées pour empêcher tout crash de RayStation.

(144699)

#### *Limites lors de l'utilisation de RayStation avec une série d'images volumineuse*

RayStation prend maintenant en charge les séries d'images volumineuses (> 2 Go), mais certaines fonctionnalités seront plus lentes ou occasionneront des crashes lors de l'utilisation de telles séries d'images volumineuses :

- Smart brush (Pinceau intelligent)/Smart contour (Contour intelligent)/2D region growing (Agrandissement 2D de la région) sont lents lorsqu'une nouvelle coupe est chargée
- Le recalage déformable hybride peut manquer de mémoire pour les séries d'images volumineuses
- Le recalage déformable biomécanique peut occasionner un crash pour les séries d'images volumineuses
- Automated Breast Planning (la planification automatisée du sein) ne fonctionne pas avec des séries d'images volumineuses
- Créer des ROI importantes avec un seuillage de niveau de gris peut occasionner un crash

(144212)

#### *Limites lors de l'utilisation de plusieurs séries d'images dans un plan de traitement*

Ladose totaleduplann'estpasdisponiblepourlesplans incluantplusieurs jeuxde faisceaux (beam sets) auant des séries d'images de planification différentes. Sans dose de plan, il est impossible d'exécuter les actions suivantes :

- Approuver le plan
- Générer le rapport de plan
- Activer le suivi de dose pour le plan
- Utiliser le plan dans la replanification adaptative

(341059)

#### *Légère incohérence dans l'affichage des doses*

Ce qui suit s'applique à toutes les vues patient dans lesquelles la dose peut être visualisée sur une coupe d'image du patient. Si une coupe est positionnée exactement à la limite entre deux voxels et que l'interpolation de dose est désactivée, la valeur de dose présentée dans la vue par l'annotation « Dose: XX Gu » peut différer de la couleur réelle affichée par rapport au tableau de couleurs de doses.

Cela est dû au fait que la valeur du texte etla couleur de dose représentée sont déduits de différents voxels. Ces deux valeurs sont essentiellement correctes, mais elles ne sont pas cohérentes.

Il en va de même dans la vue Différence de doses où la différence peut sembler plus importante qu'elle ne l'est réellement parce que des voxels voisins sont comparés.

(284619)

#### *Les indicateurs de plans de coupe ne s'affichent pas dans les vues patient 2D*

<span id="page-27-0"></span>Les plans de coupe, utilisés pour limiter les données CT utilisées pour calculer une DRR ne s'affichent pas dans les vues patient 2D classiques. Pour pouvoir afficher et utiliser des plans de coupe, utilisez la fenêtre des paramètres de DRR.

(146375)

## **4.2 IMPORTATION, EXPORTATION ET RAPPORTS DE PLAN**

#### *L'importationd'unplanapprouvé entraîne l'approbationde toutes lesROI existantes*

Lors de l'importation d'un plan approuvé vers un patient ayant des ROI existantes non approuvées, les ROI existantes peuvent être automatiquement approuvées.

336266

#### *L'exportation laser n'est pas possible pour les patients en position décubitus*

L'utilisation de la fonctionnalité Exportation laser dans le module Virtual simulation (Simulation virtuelle) avec un patient en position décubitus provoque un crash de RayStation.

(331880)

## *RayStation déclare parfois une exportation réussie du plan TomoTherapy comme ayant échoué*

L'envoi d'un plan TomoTherapy RayStation à iDMS via RayGateway entraîne un délai d'attente dans la connexion entre RayStation et RayGateway après 10 minutes. Si le transfert est toujours en cours lorsque le délai d'attente commence, RayStation signale un échec de l'exportation du plan même si le transfert est toujours en cours.

Si cela se produit, vérifiez le journal RayGateway pour déterminer si le transfert a été effectué avec succès ou non.

338918

## *Les modèles (templates) de rapport doivent être réactualisés après la mise à jour vers RayStation 12A*

Lamise à jour vers RayStation 12A nécessite unemise à jour de tous lesmodèles de rapport. Notez par ailleurs que si un Modèle de rapport d'une version antérieure est ajouté avec les Clinic Settings (paramètres cliniques), ce modèle (template) doit être réactualisé pour pouvoir être utilisé lors de la génération de rapports.

Les modèles de rapports sont réactualisés à l'aide du Report Designer (outil de mise en forme des rapports). Exportez le Report Template (modèle de rapport) depuis Clinic Settings (paramètres cliniques) et ouvrez-le dans le Report Designer. Enregistrezle ReportTemplate (modèle de rapport) mis à jour et ajoutez-le dans Clinic Settings (Paramètres cliniques). N'oubliez pas de supprimer l'ancienne version du Report Template.

(138338)

## <span id="page-28-0"></span>**4.3 MODÉLISATION DU PATIENT**

#### *Des crashs de mémoire peuvent se produire lors de l'exécution de gros calculs de recalages déformables hybrides sur GPU*

Le calcul GPU de recalage déformable dans les cas volumineux peut occasionner des crashs liés à la mémoire si la résolution de grille la plus élevée est utilisée. L'apparition de ce problème dépend de la spécification GPU et de la taille de la grille.

(69150)

#### *Vue flottante dans le module Image Registration (enregistrement d'image)*

La vue flottante dans le module Image Registration (enregistrement d'image) est désormais une vue fusionnée qui affiche uniquement les contours et la série d'images secondaire. Le changement de type de vue a changé la façon dont la vue fonctionne/affiche les informations. Les éléments qui ont changé sont les suivants :

- Il n'est pas possible de modifier la palette de couleurs TEP depuis la vue flottante. La palette de couleurs TEP dans la série d'images secondaire peut être modifiée dans l'onglet Fusion.
- Le défilement dans la vue flottante est limité à la série d'images primaire. Ainsi, si la série d'images secondaire est plus grande ou ne chevauche pas la série primaire dans les vues fusionnées par exemple, il ne sera pas possible de faire défiler toutes les coupes.
- La position, la direction (transversale/sagittale/coronale), les lettres de direction du patient, le nom du système d'imagerie et le numéro de coupe ne s'affichent plus dans la vue flottante.
- La valeur de l'image dans la vue flottante ne s'affiche pas s'il n'y a pas de recalage entre les séries d'images primaire et secondaire.

(409518)

## <span id="page-29-0"></span>**4.4 PLANIFICATION POUR LA CURIETHÉRAPIE**

## *Inadéquation du nombre de fractions planifiées et de la prescription entre RayStation et SagiNova version 2.1.4.0 ou antérieure*

Il y a une discordance entre l'interprétation des attributs du plan RT DICOM RT *Planned number of fractions* (Nombre de fractions planifiées) (300A, 0078) et*Target prescription dose* (Dose de prescription cible) (300A,0026) dans RayStation par rapport au système projecteur de curiethérapie SagiNova version 2.1.4.0 ou antérieure.

Lors de l'exportation de plans depuis RayStation :

- La dose de prescription cible est exportée comme étant la dose de prescription par fraction multipliée par le nombre de fractions pour le jeu de faisceaux (beam set).
- Le nombre de fractions planifié est exporté comme étant le nombre de fractions pour le jeu de faisceaux (beam set).

Lors de l'importation de plans dans SagiNova version 2.1.4.0 ou antérieure pour l'administration du traitement :

- La prescription est interprétée comme la dose de prescription par fraction.
- Le nombre de fractions est interprété comme le nombre total de fractions, y compris les fractions pour tous les plans précédemment administrés.

Les conséquences possibles sont les suivantes :

- Lors de l'administration du traitement, ce qui s'affiche comme étantla prescription parfraction surla console SagiNova correspond en fait à la dose de prescription totale pourl'ensemble des fractions.
- Il se peut qu'il ne soit pas possible d'administrer plus d'un plan pour chaque patient.

Consultezles spécialistes de l'application SagiNova pour connaître les solutions appropriées.

(285641)

## <span id="page-30-0"></span>**4.5 CRÉATION DE PLANS ET CRÉATION DE FAISCEAUX CRT-3D**

## *Il se peut que le centrage du faisceau dans le champ et la rotation du collimateur ne conservent pas les ouvertures de faisceaux souhaitées pour certains MLC*

Le centrage du faisceau dans le champ et la rotation du collimateur combinés à « Keep edited opening » (Garder l'ouverture modifiée) peut élargir l'ouverture. Vérifiez soigneusement les ouvertures après utilisation et utilisez si possible un état de rotation de collimateur avec « Auto conform ».

(144701)

## <span id="page-30-1"></span>**4.6 OPTIMISATION DU PLAN**

## *Pas de contrôle de faisabilité de la vitesse maximale de lame pour les faisceaux DMLC après une mise à l'échelle de la dose*

Les plans DMLC résultant d'une optimisation sont réalisables en ce qui concerne l'ensemble des contraintes de l'appareil.Toutefois, la remise à l'échelle manuelle (UM) après optimisation peut générer une violation de la vitesse maximale de la lame, selon le débit de dose utilisé pendant la distribution du traitement.

(138830)

#### *L'approbation et l'export DICOM de plans robustes optimisés peut occasionner un crash*

Après une optimisation robuste sur des séries d'images supplémentaires, certaines actions exécutées sur le plan peuvent occasionner un crash de l'approbation de plan et de l'export DICOM ultérieurs. Effectuer une optimisation (zéro itération suffit) ou désactiver les séries d'images secondaires dans la boîte de dialogue Robustness Settings (Paramètres de robustesse) résoudra ce problème. Parmi les actions pouvant occasionner un crash, on peut citer les modifications de la grille de calcul ou la mise à jour de la version de RayStation.

(138537)

## <span id="page-30-2"></span>**4.7 ÉVALUATION DE PLAN**

#### *Vue de la matière dans la fenêtre Approval (Approbation)*

<span id="page-30-3"></span>Il n'y a pas d'onglets à sélectionner pour afficher la vue du matériau dans la fenêtre Approbation. La vue du matériau peut être sélectionnée en cliquant sur le nom de la série d'images dans une vue, puis en sélectionnant le matériau dans la liste déroulante qui s'affiche.

(409734)

#### **4.8 PLANIFICATION CYBERKNIFE**

#### *Vérification de la possibilité d'administration des plans CyberKnife*

Les plans CyberKnife créés sous RayStation peuvent, dans 1 % des cas environ, échouer à la validation de la possibilité d'administration. Ces plans ne pourront pas être administrés. Les angles

**4**

du faisceau concerné seront identifiés par les contrôles de possibilité d'administration exécutés lors de l'approbation du plan et de l'exportation du plan.

Pour vérifier si un plan est concerné par ce problème avant l'approbation, la méthode de script beam\_set.CheckCyberKnifeDeliverability()peutêtreexécutée.Lessegmentsconcernés peuvent être supprimés manuellement avant d'exécuter une optimisation continue pour les derniers ajustements.

(344672)

## <span id="page-31-0"></span>**4.9 PLANIFICATION DE PROTONTHÉRAPIE ET D'IONS LÉGERS**

## *Les objets de ligne de faisceau et les paramètres de faisceau ne sont pas réactualisés lors du changement d'appareil pour un plan adapté*

En cas de changement d'appareil pendant la création d'un nouveau plan adapté ou la modification d'un plan adapté existant, les objets de ligne de faisceau et l'ID de réglage du spot des faisceaux dans le plan adapté ne seront pas réactualisés automatiquement. Le nez (snout) de l'appareil précédent restera dans la liste des faisceaux, ce qui peut être incompatible avec le nouvel appareil. Le réducteur de parcours peut être mentionné comme [Unknown] (Inconnu). En cas de changement d'appareil lors de la création d'un nouveau plan adapté, le modulateur de parcours peut également être mentionné comme [Unknown].

<span id="page-31-1"></span>Pour tout faisceau affecté, ouvrez la boîte de dialogue Edit beam (Modifier le faisceau) et réactualisez les objets de ligne de faisceau et ID de réglage du spot nécessaires puis cliquez sur OK. Remarque : si seul le modulateur de parcours manque, il suffit d'ouvrir la boîte de dialogue Edit beam (Modifier le faisceau) et de la refermer en cliquant sur OK. Cette solution réactualisera les objets de ligne de faisceau et permettra de continuer à utiliser le faisceau.

(224066)

#### **4.10 TREATMENT DELIVERY (ADMINISTRATION DU TRAITEMENT)**

### *Jeux de faisceaux (beam sets) mixtes dans le programme de fractionnement du plan*

Pour les plans comprenant plusieurs jeux de faisceaux (beam sets) dans lesquels le programme de fractionnement a été modifié à la main pour un jeu de faisceaux (beam set) ultérieur, la modification du nombre de fractions pour un jeu de faisceaux précédent génèrera un programme de fractionnement erroné dans lequel les jeux de faisceaux ne sont plus planifiés de façon séquentielle. Cela peut occasionner des problèmes dans le suivi de dose et la replanification adaptative. Pour empêcher cela, réinitialisez toujours le programme de fractionnement du plan aux valeurs par défaut avant de modifier le nombre de fractions pour les jeux de faisceaux d'un plan comprenant plusieurs jeux de faisceaux après modification manuelle du modèle de fractionnement. (331775)

## *Lalistedes traitementsprogrammésn'estpas correctementréactualisée lorsqu'un nouveau recalage déformable est sélectionné par défaut pour la déformation de la dose*

Lorsqu'un nouveau recalage déformable est sélectionné par défaut pour une déformation de dose et qu'il existe déjà une dose déformée, les informations sur les déformations de doses dans la liste des traitements programmés ne s'affichent pas correctement. Toutefois, la dose déformée mise à jour s'affiche correctement. La liste est réactualisée en recalculant la dose déformée.

(341739)

## <span id="page-32-0"></span>**4.11 AUTOMATED PLANNING (PLANIFICATION AUTOMATISÉE)**

#### *Un intervalle faisceau activé erroné peut être rétabli à la valeur précédente sans notification*

Dans la boîte de dialogue Plan Explorer Edit Exploration Plan (Modifier le plan d'exploration), lors de la modification de la valeur Beam on interval (Intervalle faisceau activé) dans l'onglet Beam Optimization Settings (Paramètres d'optimisation du faisceau), la valeur repassera à la valeur précédente sans notification si la valeur saisie est hors plage. Cela peut aisément passer inaperçu, par exemple si la boîte de dialogue est fermée immédiatement après avoir saisi une valeur erronée. La valeur de l'Intervalle faisceau activé est uniquement applicable pour les appareils de traitement VMAT mis en service pour le mode Burst (mArc).

(144086)

## <span id="page-32-1"></span>**4.12 ÉVALUATION BIOLOGIQUE ET OPTIMISATION**

## *L'évaluation biologique du programme de fractionnement peut générer un crash lors de la création d'un nouveau plan adapté*

La modification du schéma de fractionnement depuis le module Biological Evaluation (Évaluation biologique) occasionnera un crash du système lors de la création d'un plan adapté. Pour effectuer une évaluation biologique, copier le plan et modifier le schéma de fractionnement sur la copie.

(138535)

## *La commande Annuler/Restaurer invalide les courbes dans le module Biological Evaluation (Évaluation biologique).*

Dans le module Biological Evaluation (Évaluation biologique), Annuler/Restaurer supprime les courbes de réponse. Recalculez les valeurs de fonction pour afficher à nouveau les courbes de réponse.

(138536)

## <span id="page-33-0"></span>**4.13 ONCOLOGIE MÉDICALE**

#### *Aucune information sur le traitement ne s'affiche dans la boîte de dialogue Open Case (Ouverture de cas)*

Lors de la sélection d'un plan patient avec un traitement dans la boîte de dialogue Open Case (Ouverture de cas) utilisée pour ouvrir un cas de patient qui se trouve déjà dans la base de données, aucune information n'indique que le plan inclutun traitement.Une liste des jeux de faisceaux (beam sets) du plan patient existe ; elle est vide pour les plans avec des traitements.

(146680)

## *Lasauvegardeetlarestaurationnefonctionnentpas correctementpourlespatients en oncologie médicale*

Lorsque vous exécutezla sauvegarde d'un patient en oncologie médicale, certaines données référencées ne sont pas incluses dans la sauvegarde. Les constantes, les communiqués de traitement médical, les substances actives et les modèles de traitement ne sont pas inclus dans les sauvegardes. Toutefois, ces données peuvent être sauvegardées en utilisant RayStation Storage Tool (outil de stockage de RayStation. Voir la section D.3.12 Exportation de données dans *RSL-D-RS-12A-USM, RayStation 12A User Manual*.

Pour sauvegarder un patient, commencez par sauvegarder toutes les substances actives référencées, les modèles de traitements, les constantes et les communiqués de traitement médical dans RayStation Storage Tool. Les constantes etles communiqués de traitementmédical sont combinés et sauvegardés en tant qu'observations. Une fois cette opération terminée, sauvegardezle patient dans RayStation. Pour restaurer le patient, commencez par restaurer les substances actives, les modèles de traitement et les observations dans RayStation Storage Tool, voir la section D.3.11 Importation de données dans *RSL-D-RS-12A-USM, RayStation 12A User Manual*, puis restaurezle patient dans RayStation.

(143750)

#### <span id="page-33-1"></span>**4.14 UTILISATION DES SCRIPTS**

#### *Limites relatives aux fonctions de référence scriptées*

Il n'est pas possible d'approuver un jeu de faisceaux (beam set) incluant une fonction de dose de référence scriptée faisant référence à une dose déverrouillée car cela occasionnerait un crash. De même, approuver un jeu de faisceaux incluant une fonction de dose de référence scriptée faisant référence à une dose verrouillée, puis déverrouiller la dose référencée occasionnera également un crash.

Si une fonction de dose de référence scriptée fait référence à une dose déverrouillée, aucune notification n'apparaitra si la dose de référence est modifiée ou supprimée. Enfin, lors d'une mise à jour vers une version plus récente de RayStation, il n'y a aucune garantie que les mises à jour des problématiques d'optimisation incluant des fonctions de dose de référence scriptées conservent les références de dose.

(285544)

## <span id="page-34-0"></span>**A DOSE EFFECTIVE POUR LES PROTONS**

#### <span id="page-34-1"></span>**A.1 CONTEXTE**

À partir de RayStation 8B, la dose effective des traitements de protonthérapie est traitée de façon explicite, soit en incluant un facteur constant dans la dosimétrie absolue dumodèle d'appareil, soit en combinant un modèle d'appareil basé sur la dose physique dans la dosimétrie absolue avec un modèle EBR à facteur constant. Lors de la mise à niveau d'une version RayStation antérieure à RayStation 8B vers RayStation 8B ou une version ultérieure, tous lesmodèles d'appareils existants dans la base de données seront considérés comme ayant été modélisés avec un facteur constant de 1.1 dans la dosimétrie absolue pour tenir compte des effets biologiques relatifs des protons. Veuillez contacter l'assistance RaySearch si cela n'est pas le cas pour l'un des appareils de la base de données.

## <span id="page-34-2"></span>**A.2 DESCRIPTIF**

- Le facteur EBR peut être inclus dans le modèle de l'appareil (comme c'était le cas dans le processus standard des versions de RayStation antérieures à 8B) ou être défini dans un modèle EBR.
	- Il est admis que si le facteur EBR est inclus dans le modèle de l'appareil, il est de 1.1. Ces appareils sont dits « RBE » (EBR).
	- Un modèle EBR clinique avec un facteur de 1.1 est inclus dans chaque pack RayStation protons. Il devra être combiné avec lesmodèles de l'appareil basés sur la dose physique. Ces appareils sont dits « PHY ».
	- Pour les facteurs constants autres que 1.1, l'utilisateur doit spécifier et mettre en service un nouveau modèle EBR sous RayBiology. Cette option ne peut être utilisée que pour les appareils PHY.
- **Les appareils de protonthérapie existants dans le système seront convertis en type de dose RBE (EBR), ce qui signifie qu'il est admis qu'un facteur constant de 1.1 a été utilisé pour redimensionner les mesures de dosimétrie absolue. Par conséquent, dans tous les plans existants, la dose sera convertie en dose EBR.**
- Affichage de EBR/PHY pour l'appareil PHY dans les modules RayStation Plan design (Création de plan), Plan optimization (Optimisation de plan) et Plan evaluation (Évaluation de plan).
	- Possibilité de basculer entre les doses physique et EBR dans ces modules.
- Possibilité de voir le facteur EBR dans la vue Difference (Différence) sous Plan evaluation (Évaluation de plan).
- Pour les appareils RBE (EBR), le seul objet de dose existant est la dose EBR. Pour les appareils PHY, la dose EBR est la dose primaire dans tous les modules à l'exception des points suivants :
	- L'affichage des points de spécification de la dose du faisceau (BDSP) s'effectuera dans la dose physique.
	- Toutes les doses du module QA preparation (AQ) seront exprimées en dose physique.
- Importation DICOM :
	- L'importation de RayStation RtIonPlan et RtDose de la Modalité Protons, avec un type de dose PHYSICAL (Physique) d'une version de RayStation antérieure à RayStation 8B, sera traitée comme une dose EBR si le nom de l'appareil dans le RtIonPlan (Plan RTIon) fait référence à un appareil existant intégrant l'EBR dans le modèle.
	- La RtDose (dose RT) ayant un type de dose PHYSICAL (Physique) provenant d'autres systèmes ou d'une version de RayStation antérieure à 8B avec un appareil n'intégrant pas l'EBRdans lemodèledufaisceausera importéecommedans les versions antérieures et ne s'affichera pas comme une dose EBR sous RayStation. Il en va demême si l'appareil référencé n'existe pas dans la base de données. Il incombe à l'utilisateur de savoir si la dose doit être traitée comme équivalente EBR/photon ou physique.Toutefois, si une telle dose est utilisée comme dose de fond dans la planification ultérieure, elle sera traitée comme une dose effective.
	- *Remarque: LesplanspourlesappareilsMitsubishi ElectricCosuiventdesrèglesdifférentes et le comportement n'a pas été modifié par rapport aux versions antérieures à RayStation 8B.*
- Exportation DICOM :
	- Plans de traitement et plans AQ pour les appareils de protonthérapie avec un type de dose RBE (EBR) (comportement modifié par rapport aux versions de RayStation antérieures à 8B où toutes les doses protons étaient exportées comme PHYSICAL (Physiques)) :
		- + Seuls les éléments RT Dose (Dose RT) EFFECTIVE (EFFECTIFS) seront exportés.
		- + Les BDSP dans les éléments de EFFECTIVE (Plan RT) seront exportés comme RT Plan (Physiques)
	- Plans de traitement pour appareils avec un type de dose PHY :
		- Les éléments de RT Dose (Dose RT) EFFECTIVE (Effectifs) et PHYSICAL (Physiques) seront exportés.
		- + Les BDSP dans les éléments du RT Plan (Plan RT) seront exportés comme PHYSICAL (Physiques)
- Plans AQ pour les appareils ayant un type de dose PHY :
	- + Seuls les éléments de RT Dose (Dose RT) PHYSICAL (Physiques) seront exportés.
	- + Les BDSP dans les éléments du RT Plan (Plan RT) seront exportés comme PHYSICAL (Physiques)
- *Remarque: LesplanspourlesappareilsMitsubishi ElectricCosuiventdesrèglesdifférentes et le comportement n'a pas été modifié par rapport aux versions antérieures à RayStation 8B.*

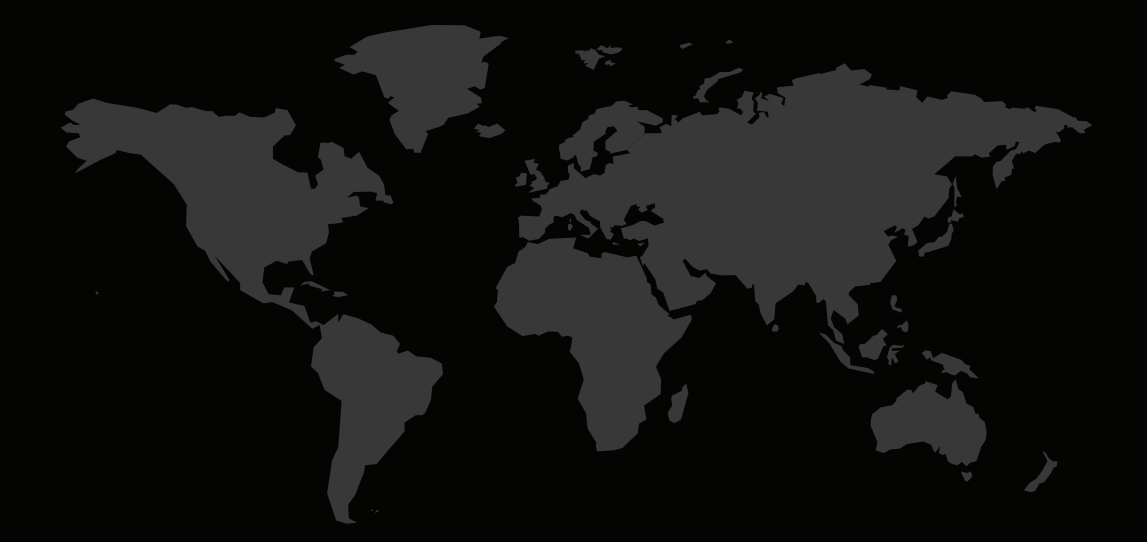

## COORDONNÉES

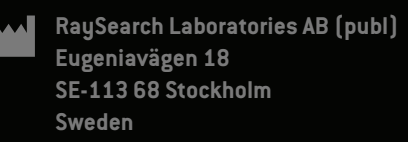

#### **Contact details head office**

P.O. Box 45169 SE-104 30 Stockholm, Sweden Phone: +46 8 510 530 00 Fax: +46 8 510 530 30 info@raysearchlabs.com

Phone: +33 1 76 53 72 02

Phone: +82 10 2230 2046

**RaySearch Australia** Phone: +61 411 534 316

**RaySearch Americas RaySearch Belgium RaySearch China**

**RaySearch France RaySearch Germany RaySearch Japan**

Phone: +1 877 778 3849 Phone: +32 475 36 80 07 Phone: +86 137 0111 5932

**RaySearch Korea RaySearch Singapore RaySearch UK**

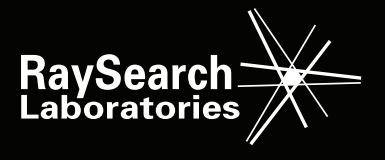